## Fernwartungsvereinbarung

Fassung November 2015

### **1. Gegenstand der Fernwartungsvereinbarung**

Gegenstand dieser Vereinbarung sind Fernwartungsleistungen bezogen auf die Online-Banking Produkte der Sparkasse - nachstehend einheitlich vertragsgegenständliche Software genannt, auf den EDV-Anlagen des Kunden in der/in den zum Zeitpunkt der Fernwartung vorgefundenen Konfiguration(en). Hierzu wird die Software **TeamViewer** in der aktuellen Version von der Sparkasse zur Verfügung gestellt. Die Voraussetzungen und der Ablauf der Fernwartung sind in **Anlage 1** (Kundenleitfaden) beschrieben. Die Anlage wird Bestandteil der Vereinbarung. Die Fernwartungsleistungen beschränken sich ausschließlich auf die aktuelle Programmversion. Nicht Gegenstand der Vereinbarung ist die Wartung von Fremdsoftware und Computerhardware.

Der Kunde gestattet ausdrücklich, dass der Ablauf der Fernwartung, wie in Anlage 1 beschrieben, von der Sparkasse protokolliert und für Beweiszwecke archiviert wird.

#### **2. Leistungen**

Der Fernwartungsservice wird zu den üblichen Geschäftszeiten der Sparkasse erbracht.

Folgende Leistungen sind Bestandteil des Fernwartungsservices:

- Unterstützung und Hilfeleistung bei der Installation der vertragsgegenständlichen Software
- Unterstützung bei Problemen in der Anwendung
- Analyse von Fehlersituationen und Ablaufstörungen der Anwendung
- Suche nach möglichen technischen Fehlerursachen in der Anwendung

#### **3. Pflichten des Kunden**

Der Kunde hat stets die aktuelle lizenzierte Version der vertragsgegenständlichen Software zu nutzen.

Zur Fehleranalyse durch die Sparkasse hat der Kunde den Fehler möglichst genau zu beschreiben.

Der Kunde trägt selbst die Verantwortung für die aktuelle Datensicherung in geeigneter Form, die auch eine zeitnahe und wirtschaftlich vernünftige Wiederherstellung der Daten gewährleistet.

Der Kunde hält sich bei der Feststellung, Eingrenzung und Beseitigung von Fehlern an die Empfehlungen der Sparkasse.

Der Kunde hat seine EDV-Systeme und Datenbestände durch geeignete organisatorische und technische Vorkehrungen wie z. B. Passwortschutz, Firewallsysteme und Virenscanner hinreichend zu schützen.

Gelangt der Sparkassenberater im Verlauf der Fernwartung in Kenntnis sicherheitsrelevanter Passwörter, wird der Kunde diese unmittelbar nach Abschluss der Fernwartung ändern.

#### **4. Urheberrechte und sonstige Schutzrechte**

Gegenstand der Vereinbarung ist die Fernwartung der vertragsgegenständlichen Software. Bestehende Urheberrechte und sonstige Schutzrechte an der vertragsgegenständlichen Software werden durch die Fernwartung nicht berührt. Die bisherigen Regelungen, Urheberschaften und sonstige Schutzrechte bleiben weiter bestehen.

#### **5. Gewährleistung/Haftung**

Es gelten die gesetzlichen Regelungen mit folgenden Abweichungen:

Die Gewährleistung entfällt, soweit der Kunde die Software selbst ändert oder von Dritten ändern lässt. Die Sparkasse haftet bei Schäden aller Art, auch für unerlaubte Handlungen, für Vorsatz und grobe Fahrlässigkeit. Bei einfacher Fahrlässigkeit und der Verletzung von wesentlichen Vertragspflichten ist die Haftung der Sparkasse auf den vorhersehbaren Schaden beschränkt. Im Übrigen ist die Haftung ausgeschlossen.

Die vorstehenden Haftungsbegrenzungen und Haftungsausschlüsse gelten nicht für Schadenersatzansprüche wegen etwa übernommener Garantien, für Haftungen nach dem Produkthaftungsgesetz sowie bei Schäden aus der Verletzung des Lebens, des Körpers oder der Gesundheit. Ein Mitverschulden des Kunden wird zu Gunsten der Sparkasse berücksichtigt. Bei Datenverlust oder -beschädigung haftet die Sparkasse nur in Höhe der Wiederherstellungskosten bei Vorliegen von Sicherungskopien.

#### **6. Datenschutz und Geheimhaltung**

.

Der Kunde hat sicherzustellen, dass die Verarbeitung und Nutzung von personenbezogenen Daten auf seinen EDV-Anlagen unter Beachtung der jeweils gültigen Datenschutzvorschriften, insbesondere dem BDSG und dem BayDSG erfolgt und auch den für den Kunden ggf. besonders geltenden Datenschutzvorschriften Rechnung trägt

Die Fernwartung erfolgt aufgrund der in Anlage 1 geregelten Datenverarbeitung im Auftrag. Der Kunde trägt die Verantwortung für die datenschutzrechtliche Zulässigkeit der Fernwartung durch die Sparkasse. Nur wenn die Zulässigkeit der Fernwartung offensichtlich nicht gegeben ist, wird die Sparkasse den Kunden darauf hinweisen.

Die Sparkasse hat die von ihr mit der Fernwartung betrauten Mitarbeiter zur Einhaltung von Datenschutz und Geheimhaltung verpflichtet und schriftlich über die Konsequenzen eines Daten- und Geheimnismissbrauchs belehrt. Die Sparkasse ist verpflichtet, personenbezogene Daten, die sie bei der Wartungsmaßnahme erhalten hat, unverzüglich zu löschen, sobald diese Daten für die Wartungsmaßnahme nicht mehr benötigt werden. Ausgenommen ist die unter 1. vereinbarte Protokollierung der Wartungsmaßnahme selbst.

Die Sparkasse wird sämtliche ihr auf Grund der Durchführung der Vereinbarung bekanntgewordenen betrieblichen Abläufe, sonstigen Betriebs- und Geschäftsgeheimnisse und Passwörter des Kunden streng vertraulich behandeln.

Der Sparkasse ist untersagt, Kenntnisse oder Informationen, die sie im Zusammenhang mit der Fernwartung beim oder vom Kunden erhält, in irgendeiner Weise für sich selbst oder für Dritte zu verarbeiten und/oder zu nutzen.

#### **7. Sonstige Vereinbarungen**

**Es wird ausdrücklich darauf hingewiesen, dass ergänzend die Allgemeinen Geschäftsbedingungen der Sparkasse (AGBSp) Vertragsbestandteil sind**. Die AGBSp liegen in den Kassenräumen der Sparkasse zur Einsichtnahme aus und werden auf Wunsch zur Verfügung gestellt. Es gilt deutsches Recht. Gerichtsstand ist Sitz der Sparkasse.

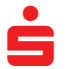

# Kundenleitfaden Fernwartung mit der Software TeamViewer

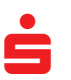

Fassung November 2015

#### **TeamViewer – was ist das?**

Das TeamViewer-Programm erlaubt es, die aktuellen Bildschirminhalte zweier<br>Über das Internet verbundener PCs wechselseitig in Echtzeit zu übertragen das Internet verbundener PCs wechselseitig in Echtzeit zu übertragen (sog. Desktop-Sharing).

Nach Start des TeamViewer-Programms und der Freischaltung durch Ihren Berater sehen Sie zunächst die Inhalte des Bildschirms Ihres Beraters. Erst mit Ihrem Einverständnis werden die Inhalte Ihres PC-Bildschirms an Ihren Berater übermittelt.

Bitte stellen Sie vor Nutzung des TeamViewer sicher, dass Sie alle Anwendungen und Daten schließen, die Ihr Sparkassenberater nicht einsehen soll.

Die im Rahmen der Fernwartung anfallenden Daten werden in der Sparkasse zu Dokumentationszwecken gespeichert. Eine anderweitige Nutzung der Daten erfolgt nicht.

Voraussetzungen für die Nutzung von TeamViewer:

**Windows** (benötigt IE 8.0 oder neuer)

- Windows 10 / 8.1 / 8 / 7 / Vista / XP
- Windows 2000 / Millennium Edition / NT (Service Pack 6a, mindestens IE 5.5) / 98\*
- Windows Server 2012R2 / 2012 / 2008R2 / 2008 / 2003 / 2000\* - Windows Home Server / Home Server 2011

#### **Mac OS**

- ab Mac OS X 10.7
- Mac OS X 10.6 / 10.5 / 10.4\*

#### **Der TeamViewer ist sicher, weil …**

Zahlreiche Mechanismen garantieren, dass der TeamViewer ohne Sicherheitsbedenken eingesetzt werden kann. Zufällige Session-Nummer für Verbindungsaufbau Damit eine Verbindung zwischen zwei PCs aufgebaut werden kann, muss der Session-Teilnehmer die vom TeamViewer-Programm zufällig erzeugte Session-ID und die zugehörige einmalige PIN seinem Gesprächspartner via Telefon mitteilen. Diese Session-ID stellt sicher, dass die richtigen Partner miteinander verbunden sind und der Zugang zur Session für Dritte nicht möglich ist. Die Session-ID wird zufällig erzeugt, gilt nur für eine Session und wird per SSLVerschlüsselung ausgetauscht.

Alle Versionen und Verbindungsarten des TeamViewer-Programms sind komplett verschlüsselt. Diese Verschlüsselung basiert auf einem 2048bit RSA Private/Public Key Exchange und einer 256 Bit AES Sitzungsverschlüsselung. Dies gewährleistet dieselbe Sicherheit wie HTTPS oder SSL und kann nach heutigem Stand der Technik als vollkommen sicher angesehen werden.

Der Schlüsselaustausch garantiert auch, dass der Datenkanal komplett von Nutzer zu Nutzer verschlüsselt ist und jegliche dazwischen befindlichen Router oder Server definitiv nicht dazu in der Lage sind den Datenstrom zu lesen oder zu analysieren. Sicherheit und Privatsphäre waren und sind immer ein Hauptanliegen bei der Entwicklung des TeamViewers.

Beendigung jederzeit mit nur einem Klick möglich. Durch Klicken auf den Beenden-Button im jeweiligen Bedienpanel oder auf das Schließen-Symbol des TeamViewer-Fensters kann eine TeamViewer-Session von beiden Seiten jederzeit beendet werden. TeamViewer wurde durch den Bundesverband der IT-Sachverständigen und Gutachter e.V. (BISG e.V.) mit dem Gütesiegel mit fünf Sternen (Maximalwert) ausgezeichnet. TeamViewer wird als zertifiziertes Qualitätssystem gemäß ISO 9001 betrieben und orientiert sich damit an international anerkannten Standards.

# Kundenleitfaden Nutzung des TeamViewer-Programms

Fassung November 2015

### **1.Schritt: TeamViewer-Programm speichern**

Bitte rufen Sie nach telefonischer Aufforderung durch unseren Berater die Internetseite der Sparkasse und starten das TeamViewer-Programm. Das Programm erfordert keine zusätzliche Installation auf Ihrem System.

Es öffnet sich das nebenstehende Fenster.

Mit einem Klick auf "Datei speichern" legen Sie das Programm auf Ihrem PC ab.

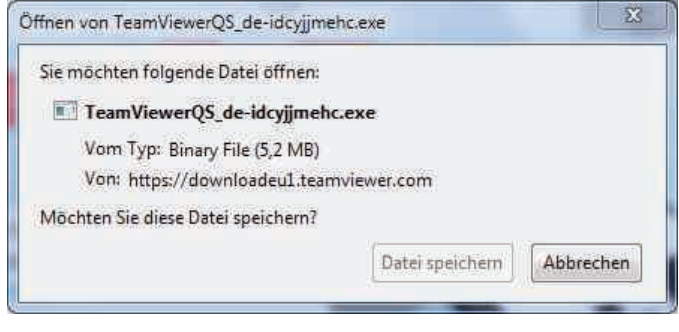

#### **2. Schritt: starten des TeamViewer-Programms**

Mit einem Klick auf "Ausführen" startet das TeamViewer-Programm und sie erhalten Ihre für diese Fernwartungssitzung vergebene Session-ID inklusive PIN

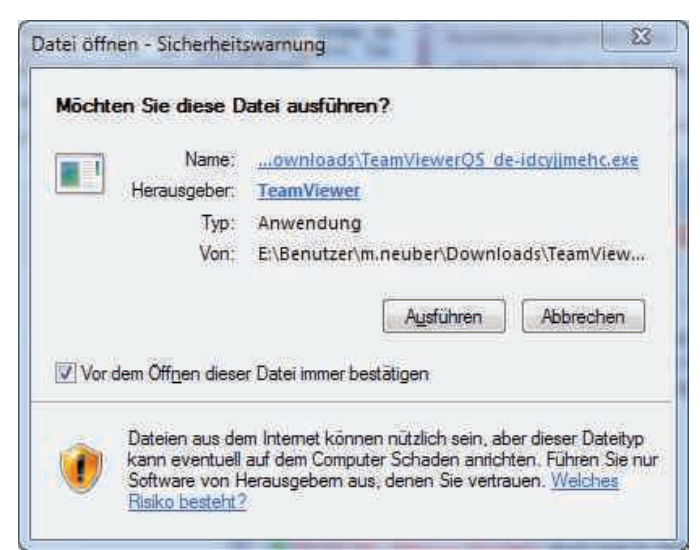

## **3. Schritt: Übermittlung der Session-ID und PIN**

Damit unser Berater die Fernwartungssitzung starten kann, benötigt er von Ihnen die angezeigte Session-ID und das zugehörige Kennwort. Bitte übermitteln Sie diese telefonisch an unseren Berater.

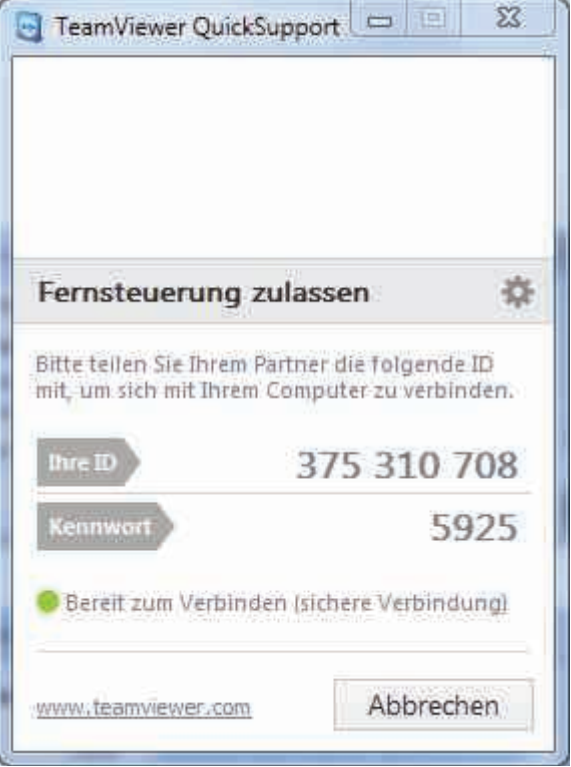

### **4. Schritt: Ihre Bildschirminhalte übertragen**

Nachdem unser Berater die benötigte Session-ID und das dazugehörige Kennwort von Ihnen erhalten hat, startet er die Fernwartung. Das Fenster am unteren rechten Bildschirmrand zeigt Ihnen den Status ihrer Fernwartungs-Sitzung an.

Unser Berater kann Ihnen nun aktiv bei der Lösung Ihrer Fragen helfen. Die Verbindungsübersicht zeigt Ihnen, dass unser Mitarbeiter mit Ihrem PC verbunden ist. Alle weiteren Anweisungen erhalten Sie von unserem Berater per Telefon.

Mit einem Klick auf das x am rechten oberen Rand des Fensters, können Sie die Sitzung jederzeit beenden.

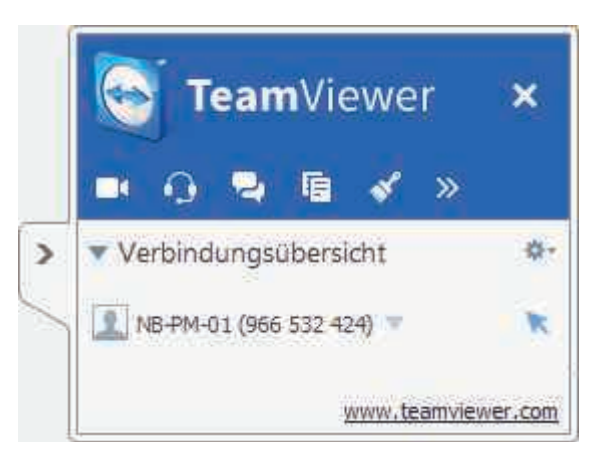

Viel Spaß und viel Erfolg bei der Nutzung des TeamViewer-Programms.

Ihre Sparkasse